## **การจัดเรียงข้อมูลมี 2 แบบ**

่ 1. จัดเรียงตามลำดับความเกี่ยวข้อง กับคำที่

สืบค้น (Relevance)

2. จัดเรียงตามลำดับปีพิมพ์ (Date)

**T.** Download selected articles **A.** Export

Research article O Abstract only Activity of ceftolozane/tazobactam against a collection of Pseudomonas aeruginosa isolates from bloodstream infections in Australia Pathology, In press, corrected proof, Available online 2 November 2018<br>A. Henderson, E. Tan, K. L. McCarthy, D. L. Paterson **WI Purchase PDE** Abstract No. Export No.

sorted by relevance

sorted by date

Research article O Abstract only Evaluation of the role of Notch1 expression in hepatic carcinogenesis with clinico-pathological correlation Pathology, In press, corrected proof, Available online 30 October 2018 Heba Hany, Asem Shalaby, Wagdi Al Kashef, Wageha Kandil, ... Mie Mohamed  $\overline{10}$  Purchase PDF Abstract  $\vee$  Export  $\vee$ 

Want a richer search experience?<br>Sign in for personalized recommendations, search alerts, and more.

**Export** Download selected articles **1.** Export

Research article . Open access A rare case of marginal zone lymphoma in a 15-year old ataxia telangiectasia patient with massive bone marrow involvement and a chal nodal diagnosis Human Pathology: Case Renorts, Volume 15, March 2019, Pages 44-49 Feryal A. Hilmi, Dina S. Soliman, Ahmad Al Sabbagh, Einas Alkuwari, ... Mohamed Abdullah  $\overline{\uparrow\uparrow}$  Download PDF (3,885 KB) Abstract  $\vee$  Export  $\vee$ 

Research article · Open access Intrahepatic cholangiocarcinoma after the Fontan procedure Human Pathology: Case Reports, Volume 15, March 2019, Pages 15-19 Yuichi Shibui, Kenichi Kohashi, Ichiro Sakamoto, Kenichiro Yamamura, Yoshinao Oda  $\overline{\phantom{A}}$  Download PDF (2,656 KB) Abstract  $\smile$  Export  $\smile$ 

Want a richer search experience? Sign in for personalized recommendations, search alerts, and more.

**การดาวน์โหลดข้อมูล** เลือกที่

# **การ Export อ้างอิง** โปรแกรมจัดการบรรณานุกรม เลือกที่ Export

 $\mathbb{R}$  Download PDF (3,885 KB) Abstract  $\vee$  Export  $\wedge$ 

Export

- > Save to RefWorks
- > Export citation to RIS
- > Export citation to BibTeX

> Export citation to text

คู่มือการใช้ฐานข้อมูล

# **ScienceDirect**®

ฐานข้อมูล Science Direct เป็นฐานข้อมูล บรรณานุกรมและเอกสารฉบับเต็ม (Full-text) จาก วารสารของสำนักพิมพ์ในเครือ Elsevier ประกอบด้วย หนังสือและวารสารด้านวิทยาศาสตร์ เทคโนโลยี และ วิทยาศาสตร์การแพทย์ สามารถดูข้อมูลย้อนหลังตั้งแต่ปี ค.ศ. 1995 – ปัจจุบัน

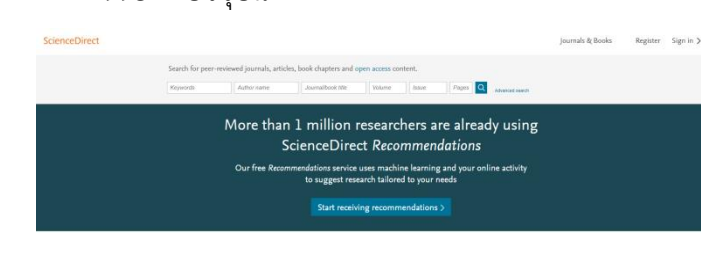

**การลงทะเบียน (Register)** สามารถสมัคร สมาชิกได้ เพื่อใช้ในการเก็บข้อมูลการสืบค้น หากสมัคร ี สมาชิกแล้วให้ทำการ Sign in สู่ระบบเพื่อเข้าใช้งาน

Journals & Books

Register Sign in  $\geq$ 

**การสืบค้นแบบ Quick Search** สืบค้นอย่าง รวดเร็ว โดยสืบค้นจาก คำสำคัญ, ชื่อผู้แต่ง, ชื่อวารสาร / หนังสือ, ปีที่, ฉบับที่ และหน้าของบทความ

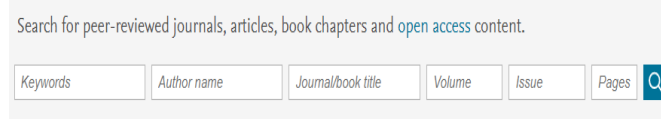

**การสืบค้นแบบ Advance Search** ระบุ Field ที่ต้องการ เช่น ชื่อเรื่อง, บทคัดย่อ, คำสำคัญ และ ผู้แต่งฯ สามารถระบุ AND / OR / AND NOT, ประเภท ของเอกสาร, สาขาวิชา และระบุช่วงปีในการค้นหา

#### Find articles with these terms

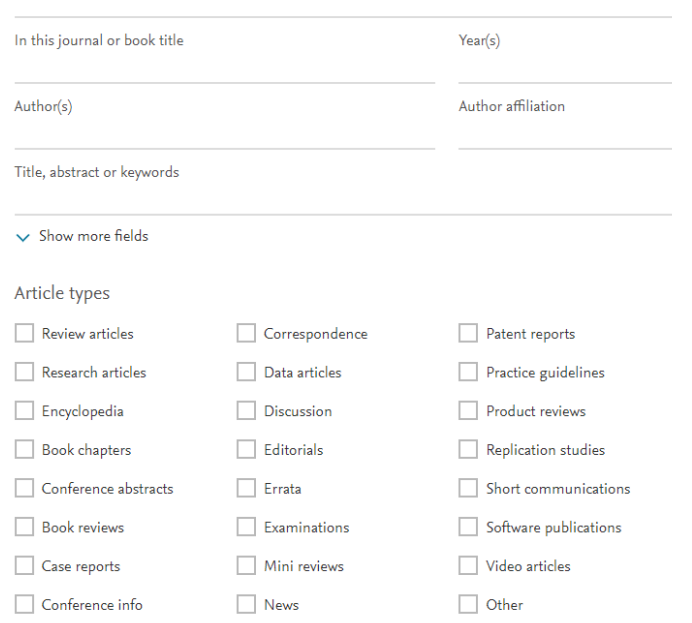

**การสืบค้นแบบไล่เรียง Browse by Publication Title** สืบค้นตามชื่อสิ่งพิมพ์ เรียงจาก A-Z

Browse by Publication A B C D E F G H I J K L M N O P Q R S T U V Title:  $Y \quad 7 \quad 0-9$ 

### **การสืบค้นแบบ Refine by**

1. ด้านซ้ายของหน้าผลลัพธ์ในการสืบค้น จะ แสดงจำนวนรายการจากผลการสืบค้นทั้งหมด

116,988 results

#### $\Delta$  Set search alert

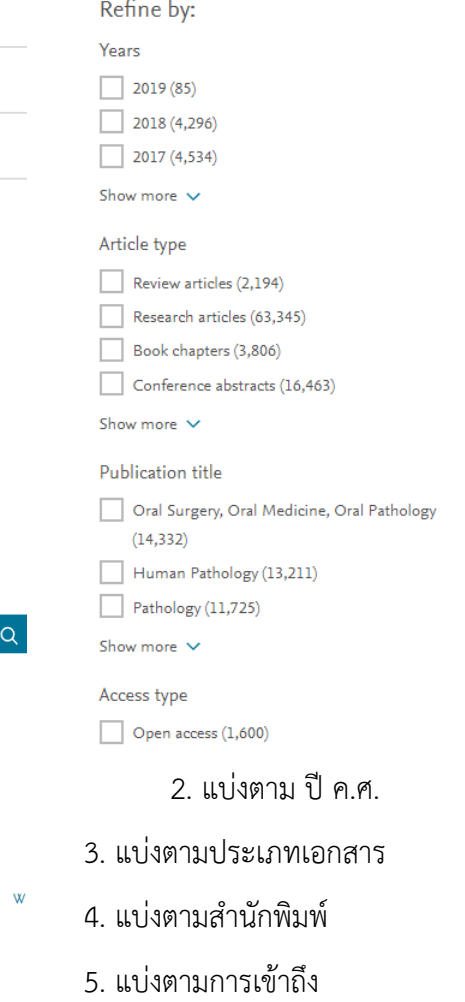

Search